# Crazy Adwords Profits A Step By Step Way To Make Profits With Adwords

# Bought To You By Chris Jones [http://www.ThreeRedLightsFix.com](http://www.ThreeRedLightsFix.com/)

### **Legal And Disclaimer**

The publisher has tried to be as accurate as possible in the creation of this report, notwithstanding the fact that he does not warrant or represent at any time that the contents within are accurate due to the Internet changing all the time.

Whilst every attempt has been made to verify the information within the report, the Publisher assumes no responsibility for errors, omissions or contrary interpretation of the subject matter herein.

In practical advice books as with anything in life there are no guarantees of income made. Readers are cautioned to rely on their own circumstances to act accordingly.

This report is not intended for use as a source of legal, business, accounting or financial advice. All readers are advised to seek advice of professionals in legal, business, accounting and financial fields.

#### ALL RIGHTS RESERVED

No part of this report may be altered in any form whatsoever, electronic or mechanical, including photocopying, recording, or any informational storage or retrieval system without express written, dated and signed permission from the author.

#### DISCLAIMER AND/OR LEGAL NOTICES

The information herein represents the views of the author as of the date of publication. Because of the rate with which conditions change, the author reserves the right to update his opinion based on the new conditions.

This report is for informational purposes only.

While every attempt has been made to verify the information within this report, neither the author or his affiliates or partners assume any responsibility for errors, inaccuracies or omissions. Any slights of people or organizations are unintentional. You should be aware of any laws which govern business transactions or any other business practices in your country and state.

Any reference to any person or business whether living or dead is purely coincidental. The Purchaser or Reader of this publication assumes responsibility for the use of these materials and information. Adherence to all applicable laws and regulations, federal state and local, governing professional licensing, business practices, advertising and all other aspects of doing business in the United States or any other jurisdiction is the sole responsibility of the Purchaser or Reader. The Author and Publisher assume no responsibility or liability whatsoever on the behalf of any Purchaser or Reader of these materials.

## **How To Make Vast Profits From Adwords Promoting ThreeRedLightsFix.com**

The reason that I have decided to write this report is because Google Adwords is one of the fastest ways to make profits from being an affiliate for [http://www.threeredlightsfix.com](http://www.threeredlightsfix.com/)

The only problem is as you know it does have quite a big learning curve!

Although it seems like you just get a group of keywords together and then stick them in a campaign that will not necessarily make you much cash.

To use Adwords effectively you have to have a combination of a good Ad, great keywords and a good way of tracking sales too!

This short report will tell you how to do this and make money as an affiliate of [http://www.Threeredlightsfix.com](http://www.Threeredlightsfix.com/)

I can almost guarantee that if you follow the information in this report you will make money as all the hard work has been done for you.

So read on and start making money from this hungry crowd!

How To Use Adwords To Promote [http://www.threeredlightsfix.com](http://www.threeredlightsfix.com/)

The first thing you need to begin promoting the guide is your affiliate link. You might already have this but if you don't I have put the correct link format below for you to use:

#### **http://YOURCBNAME.chri5123.hop.clickbank.net**

All you need to do is replace where it says "YOURCBNAME" with your clickbank affiliate id and you will get credit when you make sales.

If you still have not got a Clickbank account then click **[HERE](http://chri5123.reseller.hop.clickbank.net/)** to get one and then come back.

Ok, once you have done that you are ready to get started.

Now contrary to belief Google Adwords is not that difficult if you keep things simple and I am going to show you how to set up a profitable Adwords campaign.

The first thing you need with Google Adwords is good keywords and normally to get these you just have to use a keyword tool and search for words and phrases that you think someone would type into Google when interested in your product.

Luckily I have done all the hard work for you and below you can find a list of keywords that are the best to use:

BEST KEYWORDS TO USE BELOW:

Xbox 360 repair red ring of death Xbox 360 problems Xbox 360 troubleshooting Xbox 360 red lights xbox 360 red ring of death Xbox 360 repairs Xbox 360 fix Xbox 360 repair parts xbox 360 problem Xbox 360 red ring Xbox 360 repair guide

Xbox 360 3 red lights xbox 360 freezing xbox 360 ring of death Xbox 360 errors red rings of death Xbox 360 problems red lights xbox red ring of death Xbox 360 red lights fix xbox 360 red ring of death causes xbox 360 motherboard repair xbox 360 repair center Xbox 360 2 red lights Xbox 360 repair problems xbox360 red ring of death fix xbox 360 repair service xbox 360 red ring repair repair xbox 360 console fixing xbox 360 red ring of death Xbox 360 ring of death fix xbox 360 heating problems sorted fixing xbox 360 ring of death xbox 360 elite red ring of death Xbox 360 red ring fix Xbox 360 three red lights fix xbox 360 3 red rings fix red ring of death xbox 360 red rings xbox360 red ring of death xbox 360 red lights home fix Fix Xbox 360 3 red lights online repair guide for xbox 360 rrod repair xbox 360 yourself xbox 360 freezing up repair xbox 360 rig of fire problem xbox 360 overheating problems red ring of death fix fix xbox 360 freezing up three red rings of death xbox 360 red ring of death fix xbox 360 3 red light repair service xbox 360 keeps freezing xbox 360 repair guide download

xbox 360 repair help xbox 360 x clamp fix xbox 360 repair procedure xbox 360 repair red ring xbox 360 repair shops xbox 360 repair manual xbox 360 repair store xbox 360 repair youtube Xbox 360 repair You Tube video Xbox 360 repair youtube video xbox 360 repair internet xbox and xbox 360 repair xbox 360 repair cost xbox shuts down with 3 red rings fix xbox 360 problem crashing can i fix my xbox 360 myself repair 3 red light error 3 red light error Xbox 360 3 red light error unauthorized xbox 360 repair help xbox 360 overheating freezing xbox 360 red glow problems warranty xbox 360 problems and fixes red rings of death fix red ring of death solutions x box 360 red ring of death xbox red rings of death xbox 360 3 red lights repair guide xbox 360 how to repair xbox 360 overheat repair xbox 360 repair stores xbox 360 towel fix Xbox 360 red rings troubleshooting x-box 360 red rings xbox 360 red lights 2

Above you can find the best keywords to use for your Adwords campaigns and if you need anymore than I suggest you use the actual Google Keyword tool in your account as it is really cool now as it gives you a count of how many people are looking for the phrase per month.

However the above should get you off and making plenty of sales to begin with!

The next thing you need to do is know how to get more clicks for less money and more sales too!

The way you do this is be following these steps:

- 1. Group the keywords in an Ad group together
- 2. A well written ad with the keyword in there a lot
- 3. Enter some numbers for more clicks!

Ok, I will explain the above points.

I have a video that you can watch on how to set up your Google Adwords account with keywords and all that I will post later.

The first thing you need to do is take the keyword list above and copy it into a notepad file and go through it and group keywords together that are similar.

So for instance if we start at the top of the list you have got

Xbox 360 Repair

so when you are making your adwords campaign you would put new ad group

Xbox 360 Repair Xbox 360 Repairs

so in your new adgroup the only 2 keywords you are focusing on are Xbox 360 Repair and Xbox 360 Repairs.

Why is this?

Because if you arrange your adwords account in this way you will be able to track your clicks better and also Google will find your ad more relevant and you will get a higher click through rate and more sales.

So to start go through the keyword list above and follow these steps:

- 1. Find keywords that are very alike, ie Xbox 360 Repair and Xbox 360 Repairs
- 2. Group them together for your adword campaign and lay them out in another notepad file ready to go.

So you would have your keywords looking something like this:

Ad group 1:

Xbox 360 repair xbox 360 repairs

ad group 2:

red ring of death xbox 360 red ring of death xbox 360 red ring repair

etc...

you just need to focus on getting tightly clustered keywords together which may take a little time but your conversions will increase dramatically.

If you need any help with this just shoot me an email to support $@$ threeredlightsfix.com and I will give you a hand.

The next page will tell you how to effectively track keywords:

How To Track Keywords And Get More Clicks:

Ok, the next thing you need to know how to do is track keywords effectively. This is the bread and butter of making profits with Adwords and if you do this right you will be laughing!

The next thing you need to do is get a tool called Keyword Transformer and what this does is automatically put your keywords in a broad, phrase and exact.

So it saves you having to write:

Xbox 360 Repair "Xbox 360 Repair" [xbox 360 repair]

Also it will remove spaces for you on each keyword put common misspellings etc...

You can download the tool free below just by entering your email address on the sales page:

#### **<http://keywordtransformer.com/>**

Once you have the tool install it and then open it up and you will get a screen that looks like this:

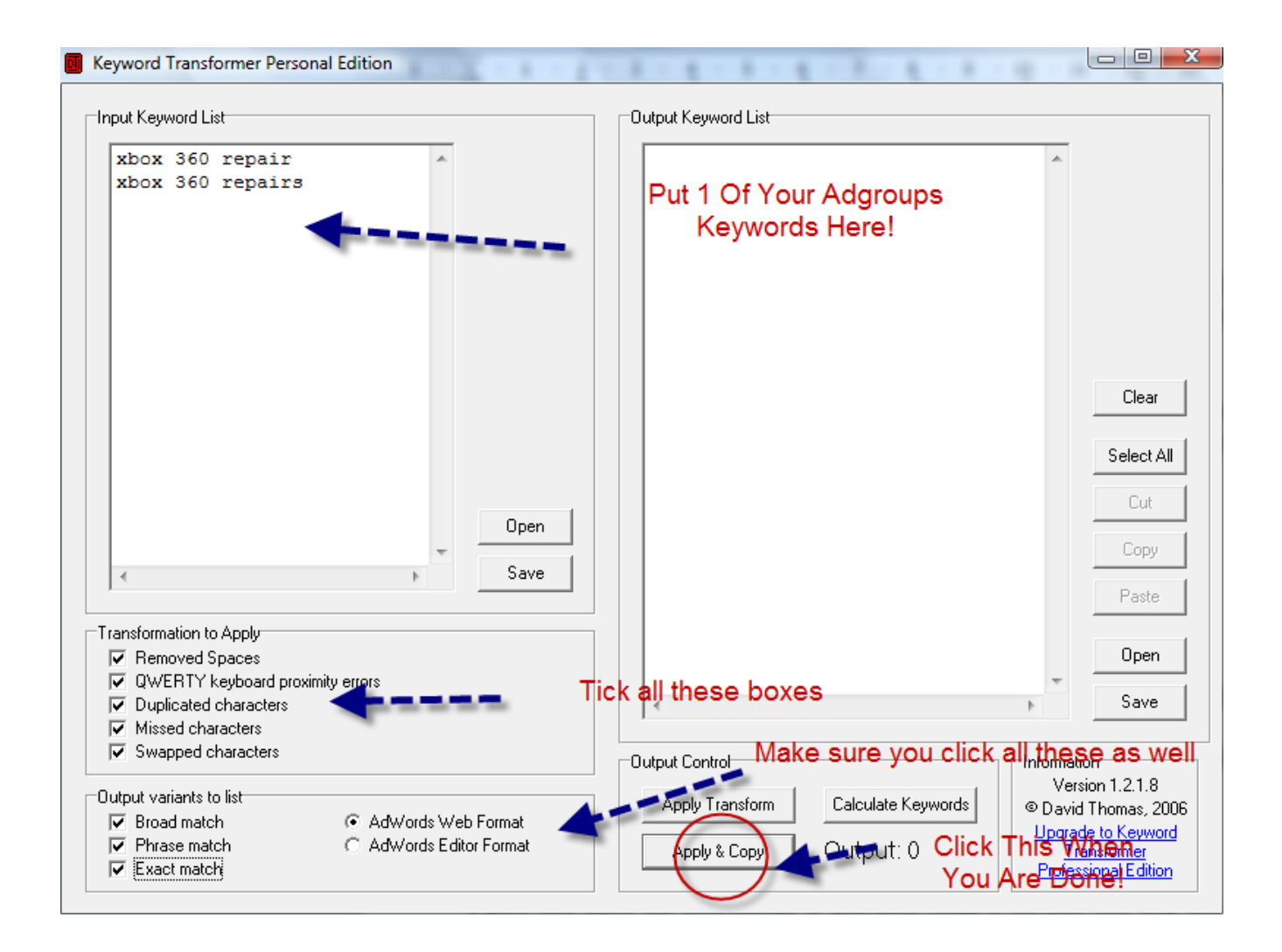

Once you have done that you will get your list of keywords in the right hand side box and you should save them in another notepad file :-

Just lay out the new notepad file like this:

Ad group 1: Xbox 360 Repair

keywords:

{insert keywords here – I won't cause I got 624!}

They should look like this though:

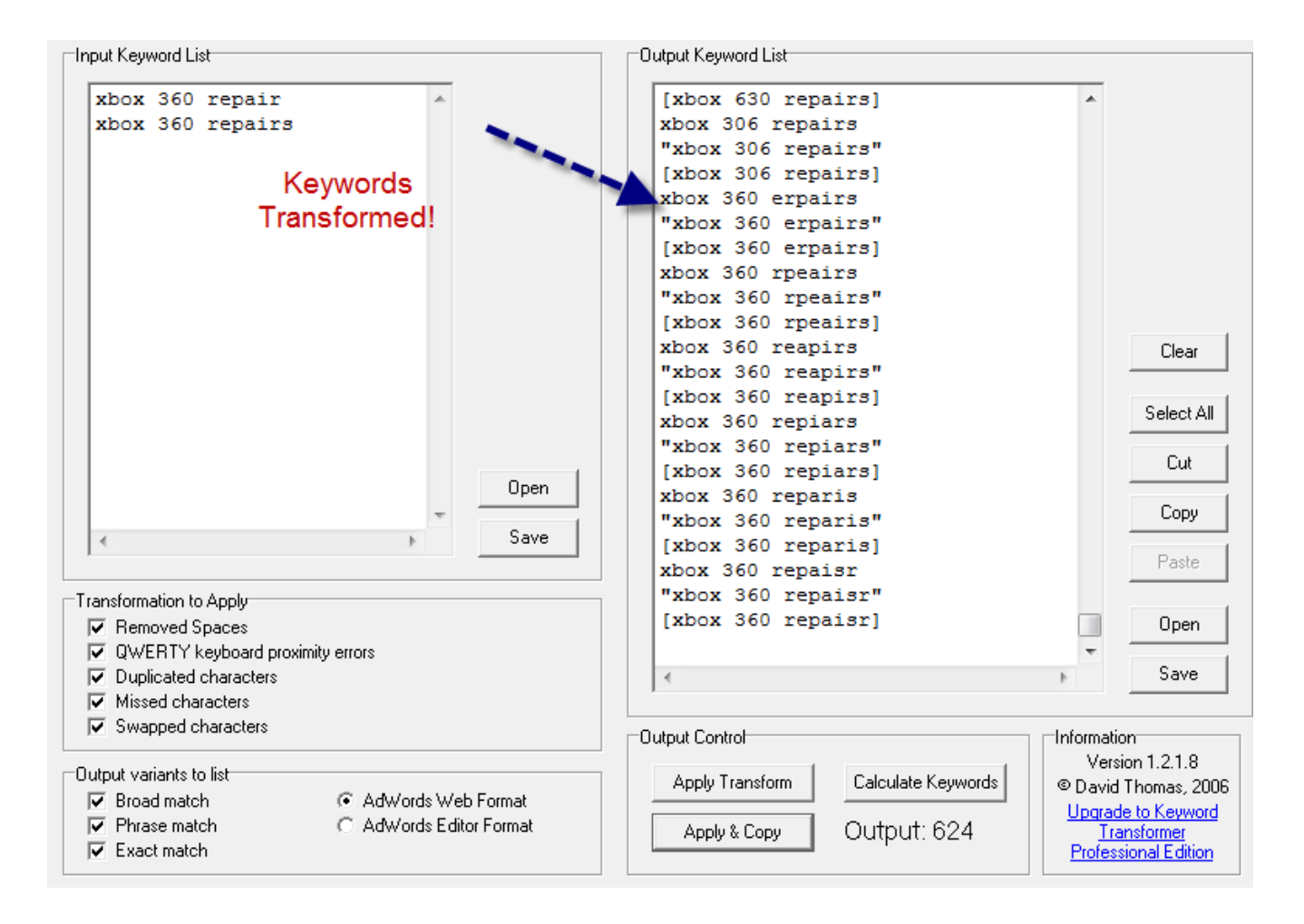

As you can see from the screenshot above the tool has removed all spaces and also put common misspellings in as well.

This will really shoot your conversions up as you will be surprised how may people type

in Xbox 360 Reapir and things like that.

So now you need to go through and repeat this for your other ad groups.

Try to make them as targeted as possible and send me an email to [support@threeredlightsfix.com](mailto:support@threeredlightsfix.com) if you get stuck.

In the next section I will tell you the hey to making BIG profits!!!

Ok, so you have got your keywords and sorted them into Adgroups and also gone through and converted them with keyword transformer, so what do you do next?

This is the real key to making profits and what a lot of people miss!

You need to track your keywords and know EXACTLY which keyword is bringing in sales to make REAL money.

So how do you do this?

Well clickbank allows you to track your link so you can do it like this:

Let's say your affiliate nickname is jblogg

You affiliate id would be:

#### **[http://jblogg.chri5123.hop.clickbank.net](http://jblogg.chri5123.hop.clickbank.net/)**

So if you wanted to track all sales for your Xbox 360 Repair keywords for Ad group 1 you would put a tracking code in the link for the destination url**:**

**http://jblogg.chri5123.hop.clickbank.net/?tid=360REP**

You can see that the above link has a tracking code of 360REP

So when you make your Google Ad you would put the destination url as

http://jblogg.chri5123.hop.clickbank.net/?tid=360REP

or what ever tracking code you want.

Then when a sale came in you will see the code 360REP and know exactly which adgroup brough in the sale.

You then go through and for adgroup 2 which was Red Ring Of Death you could put:

[http://jblogg.chri5123.hop.clickbank.net/?tid=REDR](http://easysale.chri5123.hop.clickbank.net/?tid=REDR)

then when a sale cam in from that adgroup it would have the tracking code: REDR

NOTE: Remember before doing this to make sure you use your Clickbank ID and not jblogg!

OK, once you have done that you will make loads more cash promoting as you will know where your sales are coming from!

WANT TO MAKE EVEN MORE MONEY?

If you want a tool that will track individual keywords, which means you can tell EXACTLY which keyword brings in the sale then I use this one **[HERE](http://www.threeredlightsfix.com/keyvision.html)**.

The tool is called keyword vision and it is awesome!

It applies a special tracking code for you to all your adword groups and also you can put the code back into the tool and it will tell you EXACTLY how much profit you made!

This is the tool you need if you want to make REAL profits:

### [CLICK HERE TO DOWNLOAD THE KEYWORD VISION](http://www.threeredlightsfix.com/keyvision.html) [TOOL](http://www.threeredlightsfix.com/keyvision.html)

If you follow the steps above you will make easy profits and lastly I wanted to tell you how to write a Google adwords ad that gets clicks.

Remember you need to make people want to click on your ad to get sales.

So write them like this:

Xbox 360 Repair Proven Guide – Over 3000 Happy Customers Full Guarantee – Easy Video Fix! [Http://www.ThreeRedLightsFix.com](http://www.ThreeRedLightsFix.com/)

Try to put your ad group keyword at the top for best results.

Be creative and if you need any help let me know!

Also for a simple way to get started with Adwords watch the video below that guides you through how to set it up:

#### **<http://www.threeredlightsfix.com/xboxblogvideo.html>**

The above link will take you through to the video that shows you how to basically set up an Adwords campaign however for best results you should follow the steps above!

I will be updating this report soon and if you have any questions let me know.

To Your Success

Chris Jones